# **Troubleshoot RCM-based UPF Upgrades (NSObased) and Failures**

#### **Contents**

**[Introduction](#page-0-0) [Troubleshooting](#page-0-1) [Related Information](#page-2-0)**

## <span id="page-0-0"></span>**Introduction**

This document describes how to detect the RCM-based UPF (User Plane Function) upgrade failure due to IP pool flush issue.

## <span id="page-0-1"></span>**Troubleshooting**

1. From Active Redundancy Configuration Manager (RCM) controller run the command rcm show-statistics switchover-verbose and look for the failed UPF switchover details if it has only **start\_ip\_pool\_flush field but end\_ip\_pool\_flush is missing**.

```
[RCM-active] rcm# rcm show-statistics switchover-verbose 
Thu Jan 18 21:52:11.781 UTC+00:00
message :
{
"stats_verbose": [
{
"status": "Failed",
"started": "Jan 18 05:08:59.442",
"switchoverreason": "Planned Switchover",
"switchoverfailreason": "Old Active moved from PendingStandby to Active due to timeout in receiving
Standby state (planned switchover)",
"source_endpoint": "192.168.100.3",
"destination_endpoint": "192.168.100.2",
"start_chkpt_flush": "Jan 18 05:09:01.783",
"end_chkpt_flush_each": {
"1": "Jan 18 05:09:05.776",
"10": "Jan 18 05:09:06.056",
"11": "Jan 18 05:09:05.909",
"12": "Jan 18 05:09:06.189",
"13": "Jan 18 05:09:05.991",
"14": "Jan 18 05:09:05.981",
"15": "Jan 18 05:09:05.531",
"16": "Jan 18 05:09:05.502",
"17": "Jan 18 05:09:05.751",
"18": "Jan 18 05:09:06.116",
"19": "Jan 18 05:09:05.834",
"2": "Jan 18 05:09:05.932",
"20": "Jan 18 05:09:05.889",
```
"21": "Jan 18 05:09:05.354", "22": "Jan 18 05:09:05.780", "3": "Jan 18 05:09:05.671", "4": "Jan 18 05:09:05.996", "5": "Jan 18 05:09:05.455", "6": "Jan 18 05:09:05.839", "7": "Jan 18 05:09:06.111", "8": "Jan 18 05:09:06.019", "9": "Jan 18 05:09:05.996" }, "end\_chkpt\_flush": "Jan 18 05:09:06.189", "start\_cfg\_push": "Jan 18 05:08:59.495", "end\_cfg\_push": "Jan 18 05:09:01.774", **"start\_ip\_pool\_flush": "Jan 18 05:09:01.783" /\* Observe under this line "end\_ip\_pool\_flush" is missing \*/** },

2. Collect source and destination UPF syslogs covering switchover times +/- 30 minutes.

3. Dig into destination endpoint UPF (192.168.100.2 in output) syslogs and around the time of UPF switchover and observe vpnmgr6(context n6) reporting several errors, related to IP pool/chunks.

Example log events:

 - Jan 18 05:09:01 <UPF> evlogd: [local-60sec1.767] [srp 84220 error] [1/0/9589 <vpnmgr:6> vpnmgr\_rcm.c:6235] [context: rcm, contextID: 6] [software internal system syslog] **Failure in installing pool routes. Message Bounced.**

- evlogd: [local-60sec12.192] [vpn 5013 error] [1/0/9370 <vpnmgr:3> vpn\_ip\_pool.c:15699] [context: n6, contextID: 3] [software internal system syslog] #012Prefix <IPv4 address of the IP pool> **is not allocated to this UP: Closest chunk found with id** 3145764 start\_addr: <IPv4 address of the IP pool> end\_addr: <IPv4 address of the IP pool>

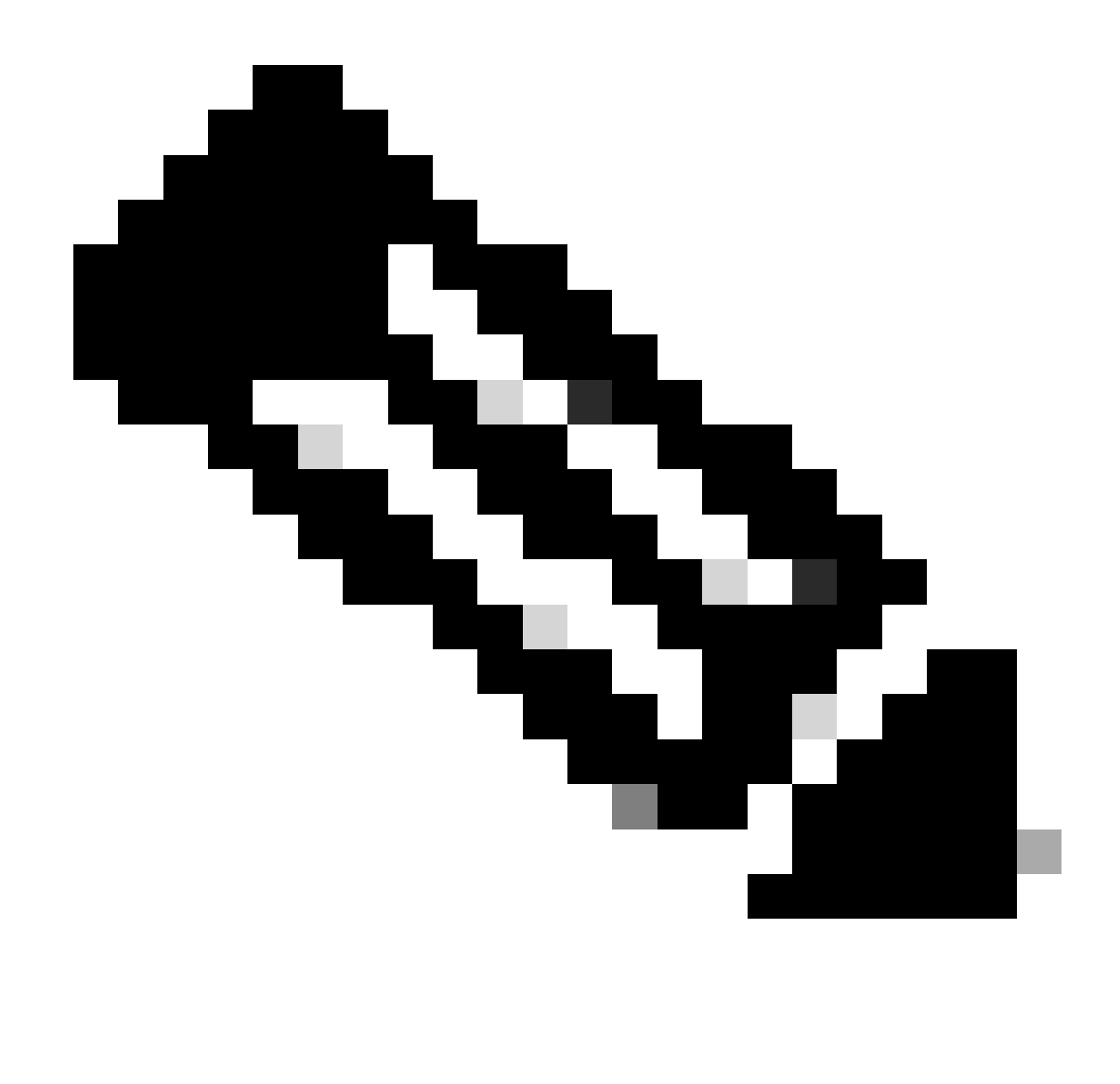

**Note**: Only registered Cisco users can access internal Cisco information and tools.

#### <span id="page-2-0"></span>**Related Information**

• [Cisco Technical Support & Downloads](https://www.cisco.com/c/en/us/support/index.html?referring_site=bodynav)